附件1

## 高中毕业生腾讯会议操作手册

(含退役军人、农民工、下岗失业人员、企业员工、高素质农民、基层农技人员)

手机系统要求

- 下载腾讯会议移动端(iOS 或Android)
- Android 4.4 及以上
- iOS 10 及以上

一、注册

打开腾讯会议,点击"注册/登录"按钮,进入帐号密码登录页 面,点击"新用户注册"进入注册页,根据要求填写对应的信息并 完成注册。

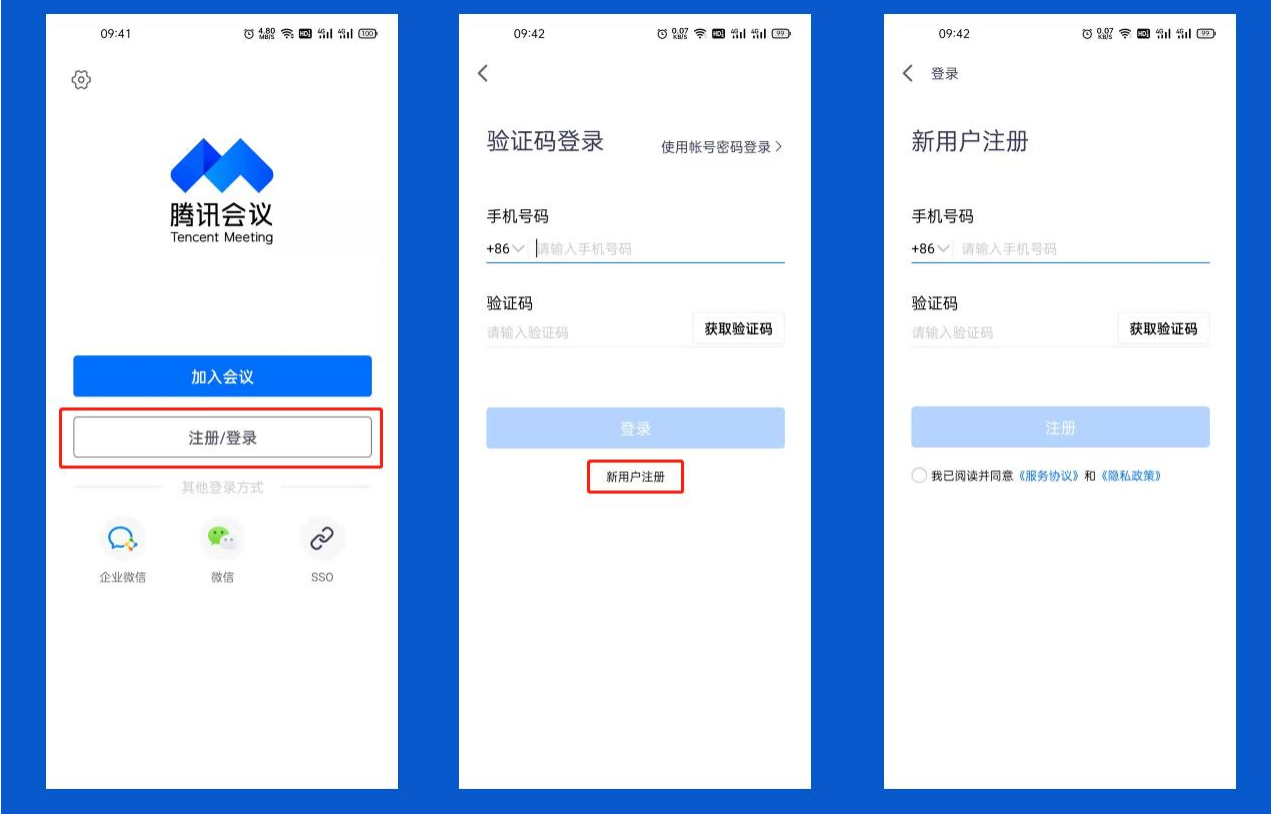

二、登录

腾讯会议提供多种登录方式,可以选择"账号密码登录"、"验 证码登录"、"微信登录"。建议考生用手机"验证码登陆"。

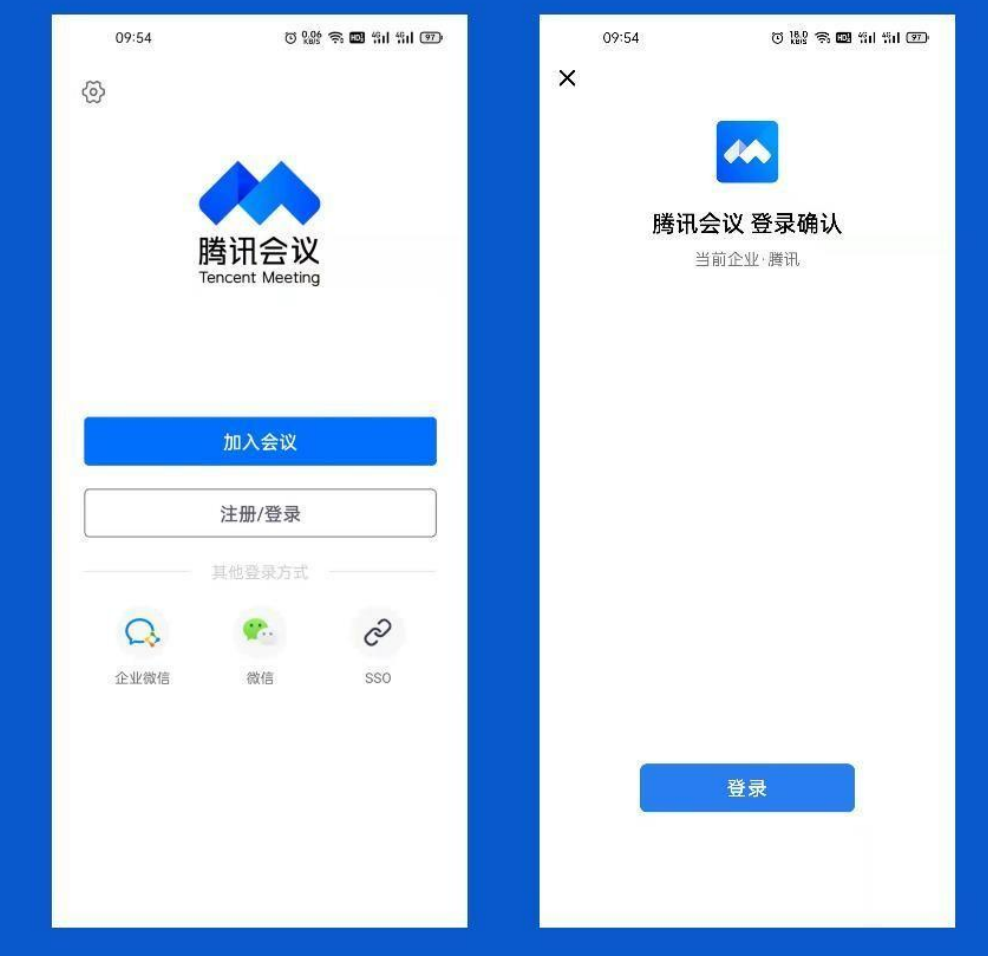

三、加入会议

点击"加入会议",然后输入会议号和会议昵称(不能用手机号), 即可 进入该会议。要求开启麦克风,扬声器,摄像头,关闭美颜。

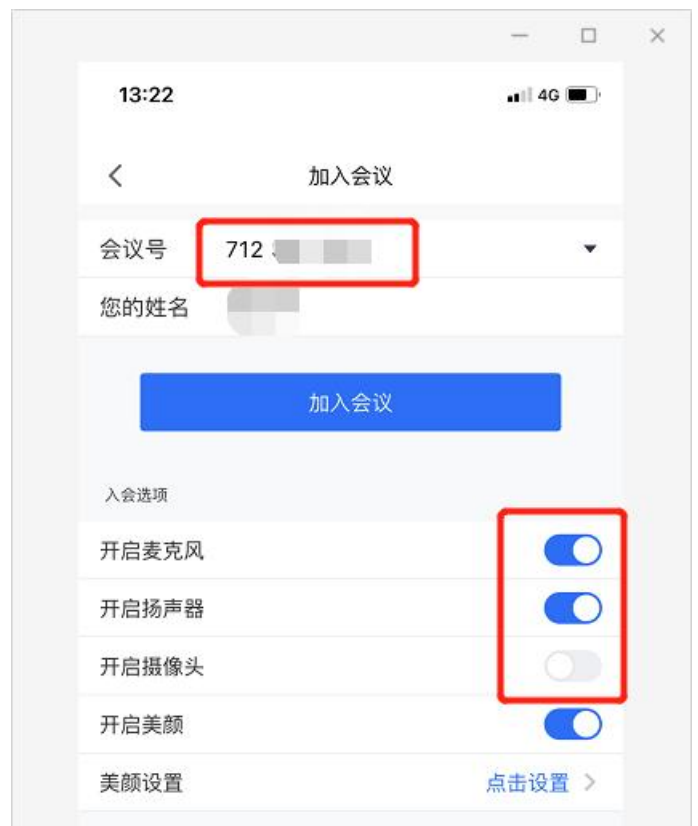